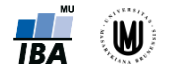

# *1. Načtení a příprava dat pro analýzu*

## **Načtení souboru:**

*File → Open → Data → Look in (výběr cesty k souboru) → Files of type (výběr typu dat – .txt, .xlsx, .sav, …) → File Name (výběr souboru) → Open*

1. **Soubor SPSS**: GET FILE='C:\...cesta....\nazev\_souboru.sav'. DATASET NAME DataSet1 WINDOW=FRONT.

2. **Soubor z excelu**: GET DATA /TYPE=XLSX /FILE='C:\... cesta…….\nazev\_souboru..xlsx' /SHEET=name 'nazev\_listu' /CELLRANGE=full /READNAMES=on /ASSUMEDSTRWIDTH=32767. EXECUTE. DATASET NAME DataSet1 WINDOW=FRONT.

#### **Uložení souboru:**

*File → Save as → … (lze vybrat typ souboru, ukládat jen některé proměnné, zda se mají např. v excelu ukládat hodnoty nebo popisky atd.)*

#### 1. **Uložení jako .SAV:**

SAVE OUTFILE='C:\...cesta…\nazev\_souboru.sav' /COMPRESSED.

2. **Uložení jako .XLSX:** SAVE TRANSLATE OUTFILE='C:\...cesta…\nazev\_souboru.xlsx' /TYPE=XLS /VERSION=12 /MAP /REPLACE /FIELDNAMES /CELLS=VALUES. /\* CELLS=LABELS v případě uložení popisků namísto hodnot.

## **Aktivace / zavření datového souboru:**

- Aktivace datového souboru

DATASET ACTIVATE DataSet1. DATASET CLOSE DataSet1.

**Popis ("olejblování") hodnot:** 

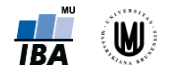

*Variable View → Values → … (rozkliknout políčko se třemi tečkami) → zadání hodnoty (value) a popisku (label) → Add (při změně Change, při smazání popisku Delete)*

**Pozn. 1:** Při zadávání textových popisků nedávat uvozovky, ty jsou tam doplněny automaticky. **Pozn. 2:** Hodnoty a textové popisky pak lze přepínat v hlavním panelu pomocí tlačítka (zobrazení v datech):  $14$ 

**Pozn. 3:** Lze nastavit, zda chcete ve výstupech zobrazovat jen hodnoty, jen popis hodnot nebo obojí (*Edit → Options → Output → Outline Labeling*).

**Pozn. 4:** Obdobně se chová i popis proměnných (Variable View *→ Label → Zadej popis proměnné*), lze editovat, vypisovat ve výstupech pouze popis místo názvu proměnné apod.

## 1. **Příklad – popis hodnot**:

VALUE LABELS stadium

1 'Stadium 1'

2 'Stadium 2'

3 'Stadium 3'

4 'Stadium 4'.

val lab pohlavi 1 'Muž'

2 'Žena'.

#### 2. **Příklad – popis proměnné**:

VARIABLE LABELS stadium 'Stadium CRC při stanovení diagnózy'. var lab stadium\_akt 'Stadium CRC při poslední kontrole'.

## **Seřazení souboru podle nějakého parametru:**

*Data → Sort Cases → Sort by (přesun proměnné podle které chcete data seřadit, příp. i více proměnných) → Sort Order (zaškrtnout Ascending - A nebo Descending - D) → OK*

SORT CASES by var1 (A). SORT CASES by var 1 (A) var2 (D).

## **Identifikace duplikací:**

*Data → Identify duplicate cases → Define matching cases by: (výběr proměnné/proměnných pro zjištění duplikací, např. ID) → Zaškrtnout Last case nebo First case in each group is primary (zálěží na situaci,)*

**Pozn. 1:** *Last case nebo First case in each group is primary* – záleží na situaci, seřazení hodnot, pokud je cílem duplikované hodnoty smazat / filtrovat apod.

## **Vyfiltrování / smazání hodnot:**

*Data → Select cases → If condition is satisfied (zadání podmínky, které hodnoty se mají vyfiltrovat nebo smazat) → Continue → Output (lze si vybrat druh výstupu: "Filter out unselected cases", "Copy selected cases to a new dataset" nebo "Delete unselected cases") → OK*

## 1. **Příklad – vyfiltrování duplikovaných případů**:

USE ALL. COMPUTE filter\_\$=(PrimaryFirst = 1). VARIABLE LABELS filter\_\$ 'PrimaryFirst = 1 (FILTER)'. VALUE LABELS filter\_\$ 0 'Not Selected' 1 'Selected'.

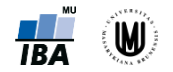

FORMATS filter \$ (f1.0). FILTER BY filter\_\$. EXECUTE.

*… následné analýzy jsou provedeny pouze na vybraných případech, dokud se filtr nezruší…*

USE ALL.

*… dále se zase pracuje se všemi případy …*

*nebo (je-li proměnná binární – 0/1):*

USE ALL. FILTER BY PrimaryFirst. EXECUTE.

2. **Příklad – smazání duplikovaných případů**:

FILTER OFF. USE ALL. SELECT IF (PrimaryFirst = 1). EXECUTE.

3. **Příklad – dočasná filtrace případů (POUZE pro následující proceduru)**: TEMPORARY. SELECT IF vek < 60 AND pohlavi = 'M'.

temp. sel if vek < 60 AND pohlavi = 'M'.

## **Spojování souborů:**

*Data → Merge Files → Add Variables (propojení dle proměnných) → výběr datového souboru (již otevřeného v SPSS nebo uloženého) → Continue → zaškrtnout Match cases on key variables → do kolonky Key Variables vybrat proměnné, podle kterých se proměnné spojují → výběr způsobu spojení → OK*

**Pozn. 1**: Oba datové soubory musí být seřazeny podle proměnných, podle kterých se spojují (**!!!**).

**Pozn. 2**: Způsob spojení datových souborů – výběr datového souboru, který se připojuje (vnitřní / vnější / křížové spojení).

**Pozn**. **3**: Lze přidávat i případy – připojení nových řádků z jiné tabulky (*Data → Merge Files → Add Cases → …*).

1. **Příklad – připojení všech proměnných z DataSet2 k DataSet1 dle shodného identifikátoru pacienta (ID)**. dataset activate DataSet1.

MATCH FILES /FILE=\* /TABLE='DataSet2' /BY ID. EXECUTE.

 **Agregace** (např. když pro každého pacienta máme víc řádků v tabulce (např. opakovaný rozbor krve) a chceme vytvořit novou tabulku, kde bude jeden pacient jen na jednom řádku (každá složka krve pak bude sumarizována mediánem či průměrem naměřených hodnot):

*Data → Aggregate → Break Variables (výběr proměnných, podle kterých se bude soubor agregovat – např. ID pacienta + datum vyšetření) → Summaries of Variables (výběr funkce, co a jak se bude agregovat) → lze vytvořit nový datový soubor nebo přidat agregovanou proměnnou jako nový sloupeček v původních datech → OK* 

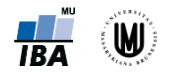

DATASET DECLARE agregovany\_soubor. AGGREGATE /OUTFILE=' agregovany\_soubor ' /PRESORTED /BREAK=ID datum\_vysetreni /N\_BREAK = N /glykemie\_min = MIN(glykemie) /glykemie\_max = MAX(glykemie) /glykemie\_mean = MEAN(glykemie).

# **Transformace proměnných:**

## **1. Logaritmická transformace:**

*Transform → Compute Variable... → v aritmetických funkcích (Function group: Arithmetic) vybrat Ln* 

COMPUTE naklady.LN=LN(naklady). COMPUTE naklady.LOG10=LOG10(naklady). EXECUTE.

**2. Standardizace:** *Analyze → Descriptive Statistics → Descriptives → zatrhnout Save standardized values as variables*

DESCRIPTIVES VARIABLES=naklady /SAVE /STATISTICS=MEAN STDDEV MIN MAX.

## **3. Kategorizace:**

*Transform → Visual Binning...*

## **4. Překódování textových proměnných na proměnné s číselnými kategoriemi:**

*Transform → Automatic Recode... (pokud jsou v datech chybějící hodnoty, je vhodné zatrhnout "Treat blank string values as user-missing")*